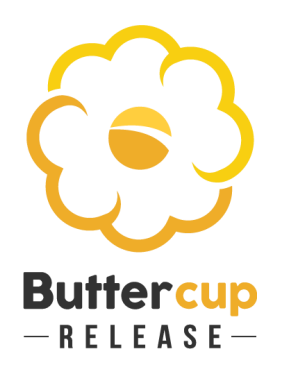

# Buttercup Release Notes

## Accounting Home

## **Accounting Seed Home Page Updates**

Accounting Seed Release logo has been added to the Home Page in the top right corner and the links have been re-arranged slightly. *Benefits*

More intuitive grouping and ordering of functionality for users. *Configuration Changes* None.

## Accounting Settings

## **Prepaid Expense GL Account added to the Accounting Settings Page**

A default Prepaid Expense GL Account has been added to the Accounting Settings page and is used when a Cash Disbursement not generated from one or many Payables is posted and the Debit GL Account is left blank by the user.

*Benefits*

Allows for quick entry/import of Cash Disbursements that can then later be applied to posted Payables.

#### *Configuration Changes*

Populate this field with the appropriate GL Account from your chart of accounts. This is typically an Asset GL Account.

## Bank Deposit

## **Include Journal Entry Lines in Bank Deposit**

The Manage Cash Receipts functionality on the Bank Deposit object can now include the Accounting Seed Cash Receipt record as well as any Journal Entry Lines that represent a Cash Receipt. A Type field has been added to the Manage Cash Receipts interface to allow a user to filter for either Cash Receipts or Journal Entry Line records. *Benefits*

Allows a user to create a Bank Deposit that includes Journal Entry Lines. This can also facilitate third party integrations.

*Configuration Changes*

Add the Journal Entry Line Related List view to the Bank Deposit Page Layout.

## Bank Direct Connect & Imports

### **OFX File Import - Support one digit after decimal symbol in the amount**

This release has made an adjustment to the OFX file import process to support amounts with only one digit following the decimal symbol.

## Bank Reconciliation

#### **Resolved issue with blank cleared date column on bank rec report**

This release now ensures the population of the cleared date on the bank reconciliation report.

## Billing & Recurring Billing

### **Formula Fields added to the Recurring Billing**

The following 3 additional fields have been added to the Recurring Billing object:

- Monthly Amount A calculation of the monthly payment amount if applicable
- Annual Amount A Calculation of the annual payment amount if applicable
- Next Billing Create Time frame in which to create the next Billing record

*Benefits*

These formula fields facilitate the creation of list views allowing for easier business process workflows.

*Configuration Changes*

Add all three fields to the page layouts.

## **Removed the GL Account Lookup filter from the Billing Line**

The lookup filters on the Revenue GL Account field on the Billing Line Object has been removed.

#### *Benefits*

This is to facilitate ease of use for Lightning customers and to eliminate steps when entering a contra GL Account.

#### *Configuration Changes* None.

### **Resolution of Rounding Issue with the Apply Billing Credit Memo**

This issue has addressed the rounding discrepancies particularly found in multi-currency orgs and now uses the same rounding methodology as the Cash Receipt Apply functionality.

#### **Billing Line Post Limits**

This release has redefined the posting limits for Billing Lines to better handle the increased Salesforce Object and Field Level Security requirements:

- Billing Lines with no product costing 500 lines
- Billing Lines with product costing 250 lines
- Billing Lines with product costing and kitting 100 lines

## Cash Disbursements

### **Apply Cash Disbursements to Payables**

A Cash Disbursement that doesn't originate from a Payable can now be applied to posted, unpaid Payables that share the same Payee as the Cash Disbursement.

Upon application the following transaction records are created in the ledger, with the source object of those transactions being the Account Payable Disbursement object:

- DR: AP Control GL Account from the Accounting Settings Page
- CR: the Debit GL Account populated on the Cash Disbursement. If this is left blank by the user then this will populate with the default Prepaid Expense GL Account from the Accounting Settings Page (also new this release).

#### *Benefits*

Allows for reverse application of imported Cash Disbursements to Payables and reduces data entry.

#### *Configuration Changes*

Add the Apply button to the Cash Disbursement page layout.

### **Override Payee and Address fields on the Cash Disbursement**

A user can now override the automatic Payee and Address information on an individual Cash Disbursement by populating some or all of the following new fields:

- Alternate Payee Name
- Payee Street
- Payee City
- Payee County
- Payee State
- Payee Postal Code

#### *Benefits*

This allows for the Check to be made out to a different payee name and delivered to a different address than the Account Contact, or Employee record indicates. This is useful if a vendor/individual has a "Doing Business as" name or a legal name that is different than their working name.

#### *Configuration Changes*

Add the above fields to the Cash Disbursement Page Layout.

## **Explicitly Set the Debit GL Account on Cash Disbursement record**

Upon posting of the Cash Disbursement, the Debit GL Account will be explicitly populated in the following ways:

- If the Cash Disbursement is generated from one or many Payable records, the Debit GL Account will be set to the AP Control GL Account set on the Accounting Settings Tab.
- If the Cash Disbursement is not generated from one or many Payables, the Debit GL Account will be populated either by the user or if left blank will be auto populated with the GL Account associated with the Prepaid Expense GL Account on the Accounting Settings Page.

#### *Benefits*

Allows for more flexibility with Salesforce report filtering.

*Configuration Changes* None.

#### **Check number on the remittance section of the check PDF**

This release has reintroduced the check number on the remittance section of the check PDF

### **1099 Export File no longer includes void Cash Disbursements**

This release has removed any Cash Disbursements that have been voided from the 1099 report.

## Customers and Vendors

## **Addition of Default PO PDF and Packing Slip PDF Formats to Account**

This release includes two new lookup fields (Default Packing Slip Format and Default Purchase Order Format) on the Account object to act as a default settings for the PO PDF and Packing Slip PDF Formats on the Purchase Order and Shipment records respectively. *Benefits*

Assists PO and Shipment record setup. *Configuration Changes* Add the two new fields to the Account Page Layout.

## GL Variables

## **Added required lookups to the GL Variable field on the Account, Opportunity Product Line, and Product objects**

The GL Variable fields now have lookup filters to ensure a user only associates a GL Variable value of the correct Type.

*Benefits*

Improved data integrity with expanded use of the GL Variables. *Configuration Changes* None.

## Lightning Readiness

## **Changes to Object and Field Labels, List Views, and Page Layouts**

With Accounting Seed being fully Lightning compliant and more of our customers using the Salesforce Lightning UI, we have made some changes to Labels, List Views and Page Layouts to better accommodate the new Lightning UI.

*Benefits*

Streamlined UI for Lightning UI.

*Configuration Changes*

The Salesforce upgrade process does not allow the pushing of new page layouts, if you would like to see the newly designed layouts please contact support and we will assist.

## Multi-Currency

## **Same currency validation**

This release now includes validations to ensure that, if Multi-Currency is enabled, the same currency will be enforced between the following sets of objects:

- Sales Order has same currency as Opportunity
- Sales Order Line has same currency as Sales Order
- Billing has same currency as Sales Order
- Payable has same currency as the Purchase Order
- Purchase Order Line has same currency as Purchase Order

### **Enforce base currency on Inventory Balance and Movements**

This release ensures that the currency on all Inventory Movement types and the Inventory Balance is set to the currency defined on the default ledger on the Accounting Settings page.

*Benefits* Data integrity. *Configuration Changes* None.

### **Adjustment of multi-currency logic to allow for records created prior to Multi-Currency conversion to be processed.**

This release will prevent errors when a Payable created prior to Multi-Currency conversion is paid after Multi-Currency is turned on.

## Payables & Recurring Payables

## **Formula Fields added to the Recurring Payable**

The following 3 additional fields have been added to the both the Recurring Payable:

- Monthly Amount A calculation of the monthly payment amount if applicable
- Annual Amount A Calculation of the annual payment amount if applicable
- Next Payable Create Time frame in which to create the next Payable record *Benefits*

These formula fields facilitate the creation of list views allowing for easier business process workflows.

#### *Configuration Changes*

Add all three fields to the page layouts.

### **Removed the GL Account Lookup filter from the Payable Line**

The lookup filters on the Expense GL Account field on the Payable Object has been removed.

*Benefits*

This is to facilitate ease of use for Lightning customers and to eliminate steps when entering a contra GL Account.

*Configuration Changes* None.

### **Auto populate the GL Variables and Expense GL Account on Multi-line Payables**

This release now auto populates the GL Variables and Expense GL Account on the Mass Add/Edit Line screen.

*Benefits*

Maintains same functionality as with the single line Payables and increases efficiency of data entry.

*Configuration Changes* None.

#### **Resolution of duplicate Payables to the same Vendor with the same Payee Reference**

This release now prevents the editing of a Payable to have the same Vendor and Payee Reference value as another Payable record.

#### **Resolution of Rounding Issue with the Apply Payable Credit Memo**

This issue has addressed the rounding discrepancies particularly found in multi-currency orgs and now uses the same rounding methodology as the Cash Receipt Apply functionality.

#### **Payable Line Post Limits**

This release has redefined the posting limits for Payable Lines, to better handle the increased Salesforce Object and Field Level Security requirements:

- Payable Lines with no product costing 500 lines
- Payable Lines with product costing 250 lines
- Payable Lines with product costing and kitting 100 lines

#### **Deprecated old AP Control Override Functionality**

The AP Control Override field on the Payable object has been deprecated. It has not been used for many releases. If this is still on your page layouts we recommend that you remove and delete the field.

#### **Create Payable from Purchase Order Intermediate screen**

This release has resolved the following issues identified with the Visualforce page used to create the Payable from the Purchase Order:

- The Amount to pay is now displaying correctly.
- The Yes to All option now only populates the outstanding amount to manage payment of successive Payable records.

## Permission Sets

### **Addition of Permission Sets to cover multiple user roles**

Buttercup has introduced several Permission Sets that address typical permissions for standard accounting roles. More information on these can be found in our knowledge base.

#### *Benefits*

Easier management of user profiles. The Accounting Seed-managed Permission Sets will be updated with each new release ensuring that users have access to new functionality. *Configuration Changes*

Assign users to the appropriate Accounting Seed Permission Set.

## Purchase Orders

### **Create Drop Ship PO from a SO**

This release provides the ability to create a drop ship PO directly from a SO. This is done by adding a Type field to the intermediate screen: Create Purchase Orders (from Sales Order). *Benefits* Allows for alternate business workflows in creating drop ship POs. *Configuration Changes*

None.

### **Mass Add Row supported for POs**

Enabled the same Mass Add/Edit Rows button for Purchase Order Lines as exists in Financial Suite for Billing Lines, Payable Lines, and Journal Entry Lines. *Benefits*

Easier, quicker, line level entry and edit.

*Configuration Changes*

Add Mass Add/Edit Row button to the Line level related list for Purchase Order

## **Modification of P.O. Shipping Address**

This release has adjusted the logic around the population of the Shipping Address on the Purchase Order based on the source of the PO. The following is now in place:

- PO created from SO with Type = Drop Ship: The shipping address of the SO Customer's Account record.
- PO created from SO with Type = Standard: The Shipping Address on the PO PDF Format record associated with the PO.

*Benefits*

More logical address population based on type of PO

*Configuration Changes*

None

### **Ability to create Purchase Order from any status Sales Order**

This release has removed the prior restriction that a Sales Order must be in the "Open" status in order for users to create a Purchase Order from the Sales Order. *Benefits*

This allows customers to use their own Status values on the Sales Order to better manage workflows.

*Configuration Changes* None.

### **Currency Support for the PO PDF Format**

This release now supports currency format. *Benefits* Added flexibility for multi-currency customers on PO PDF Format. *Configuration Changes* None.

#### **Adjusted line level limits for the Purchase Order Objects**

This has been done to align with the limits set on the Billing and Payable objects.

## Sales Orders

### **Allow for Comments on SO Packing Slip**

A Shipping Comments field has been added to the Shipment object and this new Shipping Comments field, along with the Carrier and Shipping Reference, fields have been added to the Packing Slip PDF.

#### *Benefits*

More information included on the Packing Slip.

*Configuration Changes*

Add the Shipping Comments field to the Shipment Page Layout. Verify the Packing Slip PDF Format is correctly setup

## **Mass Add Row supported for SOs**

Enabled the same Mass Add/Edit Rows button for Sales Order Lines as exists in Financial Suite for Billing Lines, Payable Lines, and Journal Entry Lines.

*Benefits*

Easier, quicker, line level entry and edit. *Configuration Changes* Add Mass Add/Edit Row button to the Line level related list for Sales Order

## **Addition of Default PO PDF and Packing Slip PDF Formats to Account**

This release includes two new lookup fields (Default Packing Slip Format and Default Purchase Order Format) on the Account object to act as a default settings for the PO PDF and Packing Slip PDF Formats on the Purchase Order and Shipment records respectively. *Benefits*

Assists PO and Shipment record setup.

*Configuration Changes*

Add the two new fields to the Account Page Layout.

### **Adjusted line level limits for the Sales Order Objects**

This has been done to align with the limits set on the Billing and Payable objects.

## Stripe Payment Processing

#### **Stripe Connectivity Improvements**

This release provides improved handling of cases where there is a time-out or error in connecting to the Stripe services.

## Tax - Sales and Purchase

#### **Tax Calculation has been set to two decimal places**

The same half up rounding methodology has been deployed with the tax calculation to calculate a two decimal place tax amount.